# Vođenje obrtnika u Minimaxu

Zadnje ažurirano16/10/2023 2:04 pm CEST

# **Otvaranje organizacije**

Kod otvaranja nove organizacije, obrtnika **obveznika poreza na dohodak** potrebno je otvoriti kao **Obrtnik RIF ili RRIF**. S druge strane, obrtnika **obveznika poreza na dobit** potrebno je otvoriti kao **Tvrtku RIF ili RRIF** i na postavkama organizacije označiti da je organizacija obveznik poreza na dobit.

#### Podešavanja organizacije

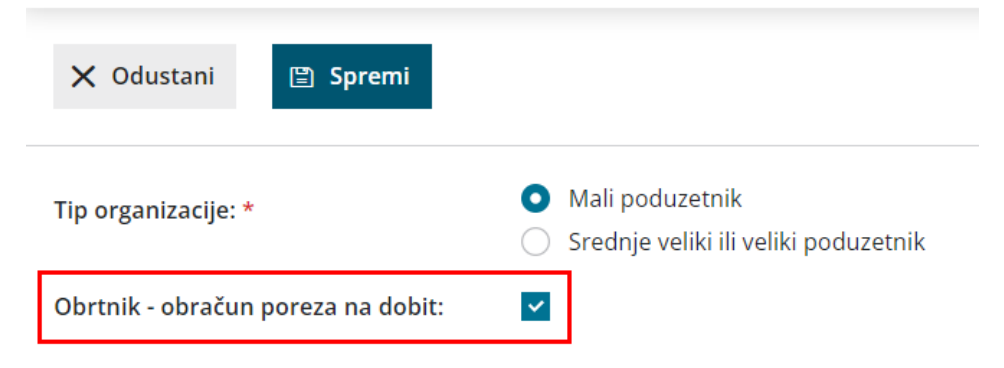

Obrtnici obveznici poreza na dohodak, tzv. dohodaši vode jednostavno knjigovodstvo koje je u Minimaxu dostupno u modulu **Knjigovodstvo > Jednostavno knjigovodstvo**. U sklopu modula **Jednostavno knjigovodstvo** moguće je voditi **Knjigu primitaka i izdataka - KPI** u koju se promet može upisivati [automatski](http://help.minimax.hr/help/automatsko-knjizenje-prometa-u-jednostavno-knjigovodstvo), ako se tako odredi na postavkama organizacije, ili ruč[no](http://help.minimax.hr/help/rucno-unosenje-prometa-u-jednostavno-knjigovodstvo). U okviru jednostavnog knjigovodstva moguće je **ispisati KPI i obrazac P-PPI**.

Knjiženja kod obrtnika u Minimaxu ista su kao i kod tvrtki te u tom pogledu nema specifičnosti.

# **Početno stanje**

Ako organizacija koju otvarate ima otvorenih stavki za prijenos, kod početka poslovanja s Minimaxom potrebno je unijeti **početnu temeljnicu (PS)**. Osim otvorenih stavki kupaca i dobavljača na 1200 i 2200, na temeljnici PS obratite pažnju na unos **zapisa za PDV**.

Kod organizacija koje su **obveznici PDV-a po plaćenoj realizaciji**, računi u obračun PDV-a ulaze zatvaranjem (knjiženjem plaćanja), odnosno prema **datumu za PDV na temeljnici računa**. Zatvaranje računa u programu se radi sukladno opcijama objašnjenima u [OVOJ](http://help.minimax.hr/help/zatvaranje-otvorenih-stavki) uputi.

Uputu s posebnostima knjiženja ulaznih računa kod obveznika po naplaćenoj realizaciji možete naći [OVDJE](http://help.minimax.hr/help/posebnosti-knjizenja-ulaznih-racuna-kod-obracuna-pdva-po-placenoj-realizaciji), a uputu s posebnostima knjiženja izlaznih računa [OVDJE](http://help.minimax.hr/help/posebnosti-knjizenja-izlaznih-racuna-kod-obracuna-pdva-po-placenoj-realizaciji).

**Napomena**: prilikom unosa početnog stanja kod obveznika po plaćenoj realizaciji treba pripaziti da se zapis za PDV unese **bez datuma za PDV**. Kad se račun zatvori, na temeljnici će se kreirati dodatan zapis za PDV s datumom za PDV i prema tom datumu račun će ući u PDV obrazac.

Primjer unosa jednog računa: na temeljnici PS unesete ukupni iznos na 1200 dugovno (npr. 6.250,00eur), a na zapisu za PDV unesete iznos osnovice (5.000,00) pri čemu će program sam predložiti iznos PDV-a (1.250,00).

Ako želite prikazano ispravno **stanje na bankovnom računu** u izvodima, onda temeljnica PS treba uključivati i konta transakcijskih računa koje koristite prilikom knjiženja bankovnih izvadaka.

Kao protukonto za potvrdu temeljnice PS možete staviti prijelazni konto 1009.

# **Knjiženja u KPI**

Za knjiženja u KPI na postavkama organizacije moguće je uključiti opciju [automatskih](http://help.minimax.hr/help/automatsko-knjizenje-prometa-u-jednostavno-knjigovodstvo) knjiženja. To je funkcionalnost koja olakšava unos u KPI.

Ako imate uključene sve opcije automatskog knjiženja, obratite pažnju na moguće kombinacije.

Primjerice, ako račun **ne zatvorite** preko izvoda (ne odaberete vezu na račun na retku izvoda, nego samo knjižite na konto i ostavite uključenu kvačicu za KPI), u tom će se slučaju račun u KPI upisati iz izvoda, bez PDV-a. Ako nakon toga račun **zatvorite** preko temeljnice, evidentirat će se i zapis iz zatvaranja i evidentirat će se i PDV.

U takvim situacijama treba provjeriti zapise i obrisati duple. Više o uređivanju zapisa u KPI možete pročitati [OVDJE](http://help.minimax.hr/help/uredivanje-i-brisanje-zapisa-u-kpi).

Duple zapise možete izbjeći tako da

- prilikom knjiženja na konto na retku izvoda **uklonite kvačicu** za upis u KPI kako bi se zapis evidentirao (samo) iz zatvaranja nakon što račun zatvorite ili da
- direktno na retku izvoda odmah dodate i **vezu na račun** kako bi se u KPI evidentirao samo jedan zapis, iz zatvaranja.

Kako će postavke biti podešene ovisi o izboru svakog pojedinog korisnika i načinu na koji radi.

#### **Knjiženje kompenzacije u KPI**

Bilateralne kompenzacije u programu moguće je napraviti u otvorenim stavkama prema [OVOJ](http://help.minimax.hr/help/bilateralne-kompenzacije) uputi.

Potvrdom kompenzacije pripremit će se temeljnica koja smanji potraživanja i obveze za iznos kompenzacije, a u saldakontima zatvori otvorene stavke. Potvrdom će se kompenzacija evidentirati u KPI, a na datum zatvaranja i u PDV obrazac.

Neke zapise u KPI potrebno je ručno ispraviti. Detaljnije možete pogledati [OVDJE](http://help.minimax.hr/help/primjeri-zapisa-u-kpi-koje-je-potrebno-rucno-ispraviti).

#### **Izdatak po čl. 33 st. 1 t. 1. i 5.**

U KPI je moguće upisati **izdatak po čl. 33 st. 1 t. 1. i 5.** klikom na "**Novo** > **izdatak"**.

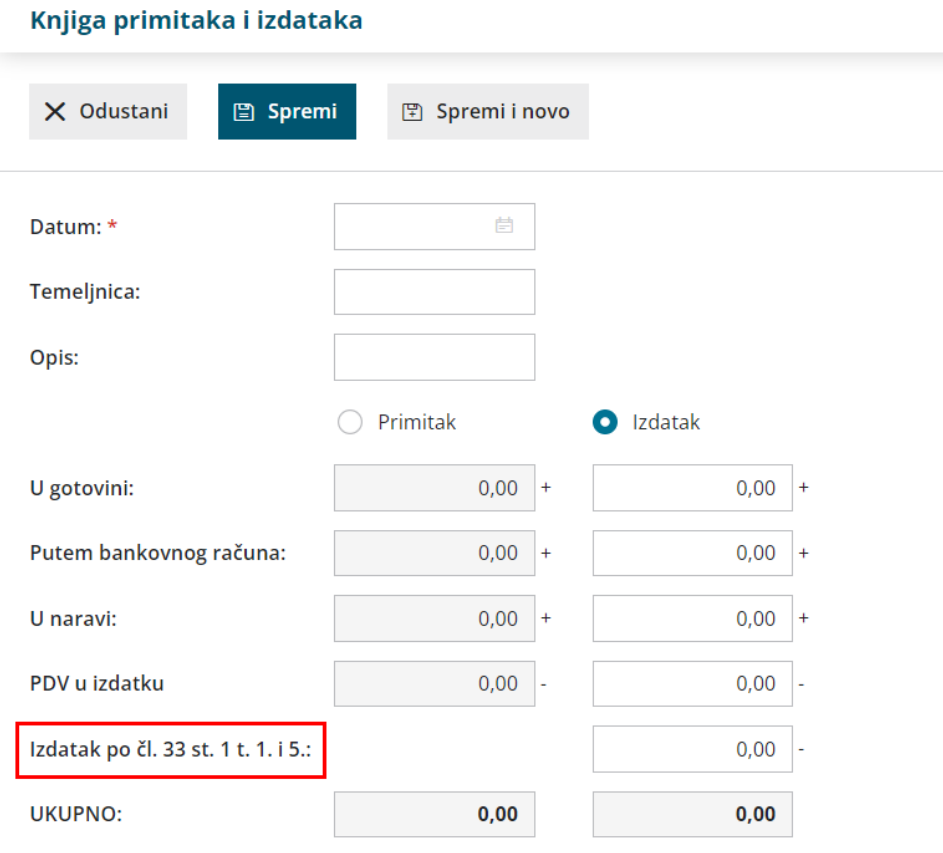

### **P-PPI obrazac**

U P-PPI obrascu u programu automatski su popunjena polja koja se povlače iz knjige KPI, a ostala je polja potrebno **ručno popuniti**.

Primjerice, ako je potrebno unijeti **izdatke koji se porezno ne priznaju iz**

**članka 33.**, takav izdatak potrebno je ručno upisati u odgovarajuće polje.

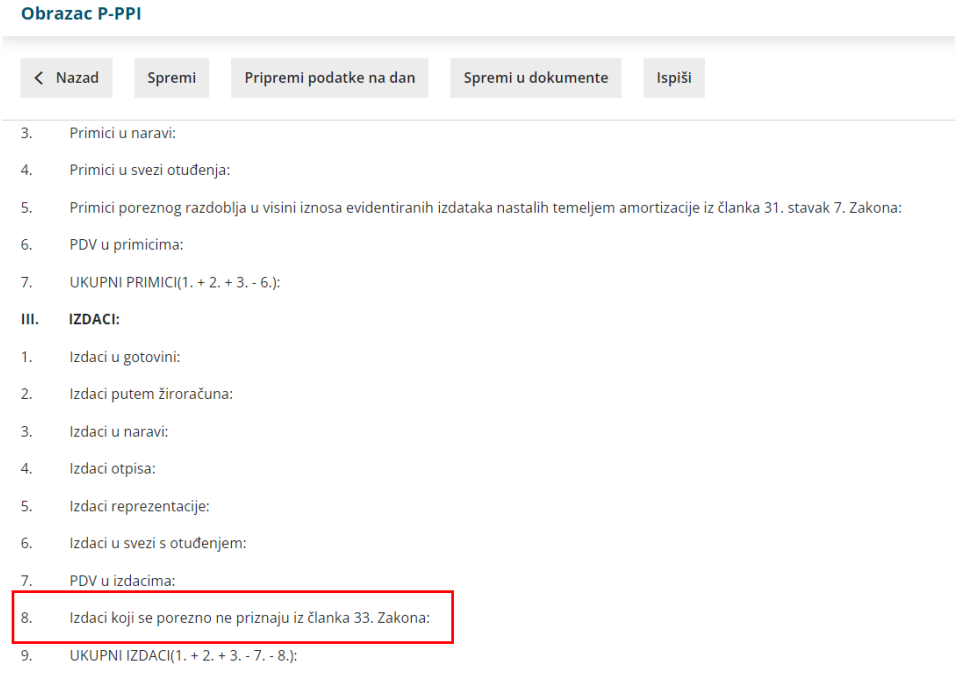

### **Obračun doprinosa i plaća kod obrtnika**

Više o tome možete pročitati [OVDJE](http://help.minimax.hr/help/obracun-doprinosa-i-placa-kod-obrtnika).

### **Nalozi za plaćanje i knjiženje bankovnih izvadaka kod obračuna plaća, DOP i doprinosa obrtnika**

Više o tome možete pročitati [OVDJE](http://help.minimax.hr/help/nalozi-za-placanje-i-knjizenje-bankovnih-izvadaka-kod-obracuna-placa-dop-i-doprinosa-obrtnika).